## Barnard Castle Library Pick and Collect service

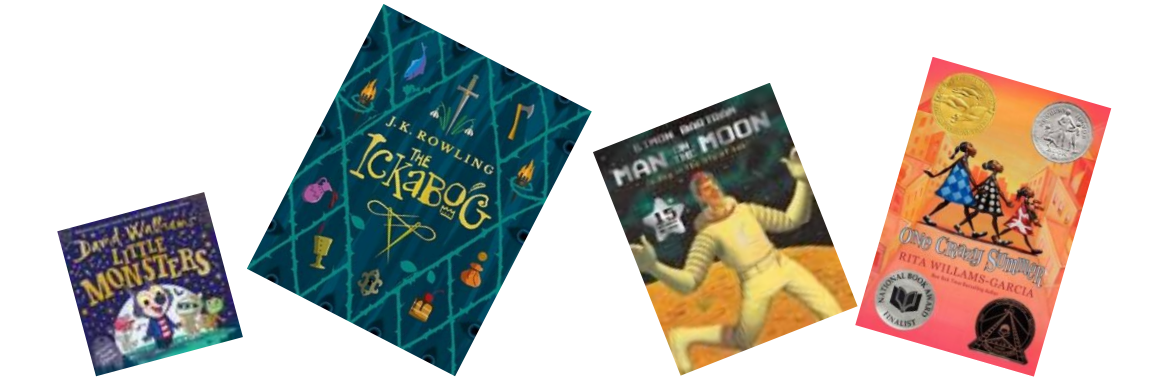

## Raining outside? Stuck at home? Want something new to read?

Did you know that you can go online and use the Durham Libraries Pick and Collect service to choose something new to read? Then when you've picked, we'll get in touch and let you know when you can come and collect.

If you are already a library member, just follow the instructions below.

1. Find Durham Libraries online on the internet – Use a Google search

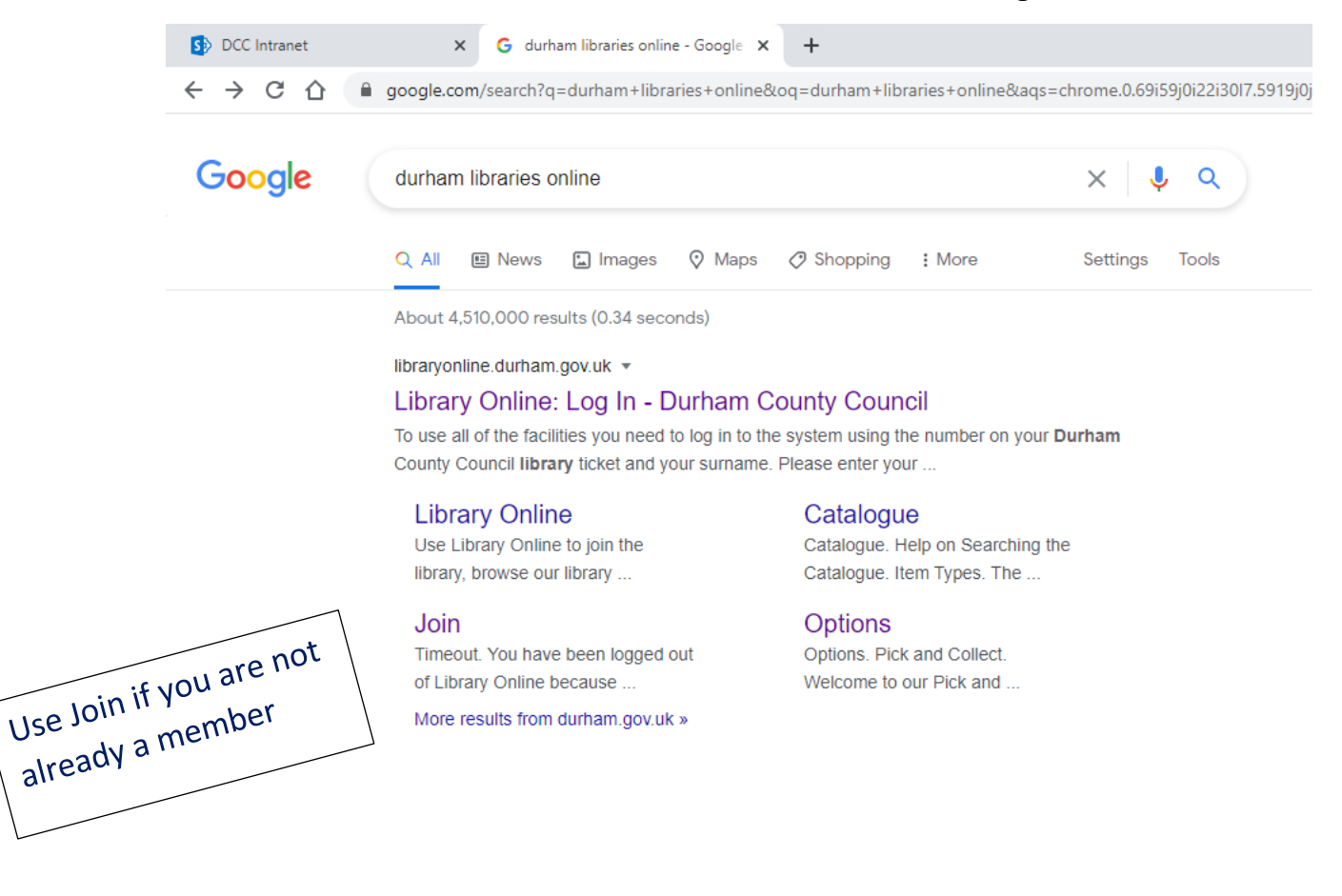

2. Enter your ticket number and surname. Your ticket number is on your library card.

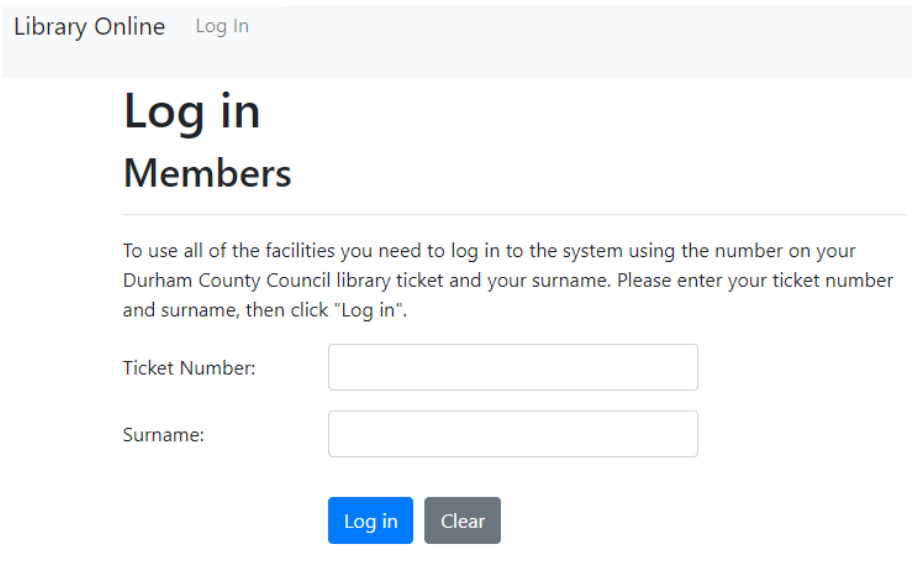

- 3. Click the Log in icon
- 4. Choose the Pick and Collect option from the top line

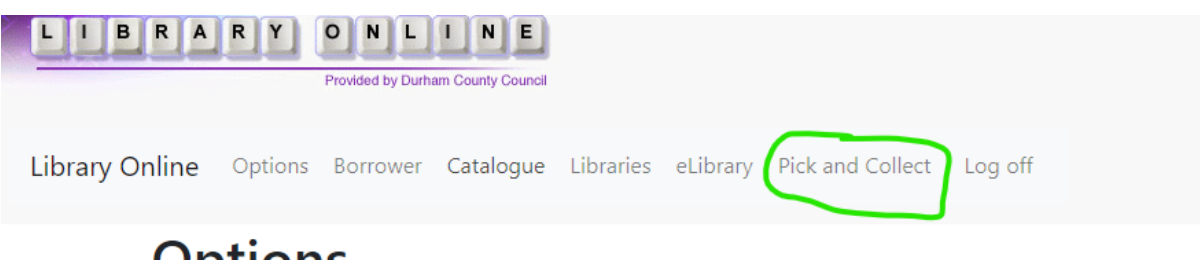

## **Options Pick and Collect**

Welcome to our Pick and Collect service for library books for library members of all ages.

You can pick up to six books from the books currently on the shelves of your chosen library.

5. Choose Barnard Castle from the list of libraries. It's easy we are top of the list!

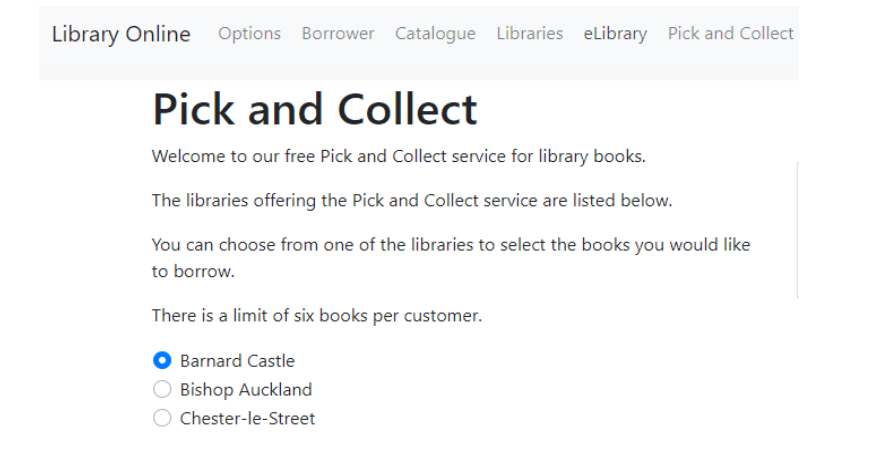

6. Then choose the type of book and select by author or title. Books appear in alphabetical order.

## **Pick and Collect Barnard Castle**

Please choose the type of book and whether you would like to browse by author or title from what is available.

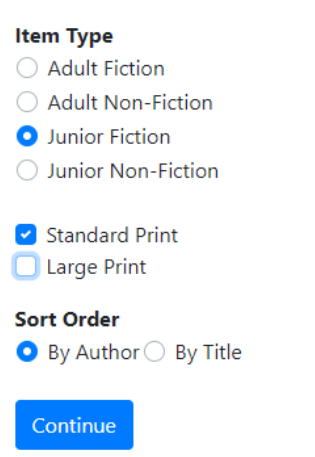

7. Use the alphabet to select an author you like, and a list of books will appear. There are 100s to choose from. Then press Pick and we'll do the rest! You can pick up to 6 books.

Not a member? Not a problem. Use the Join option from the first screen. You will be given a temporary number and can select books using this.

So now you know how…give it a go!